## **Evidência de Testes**

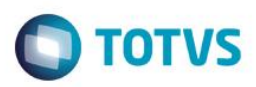

## **Evidência de Testes**

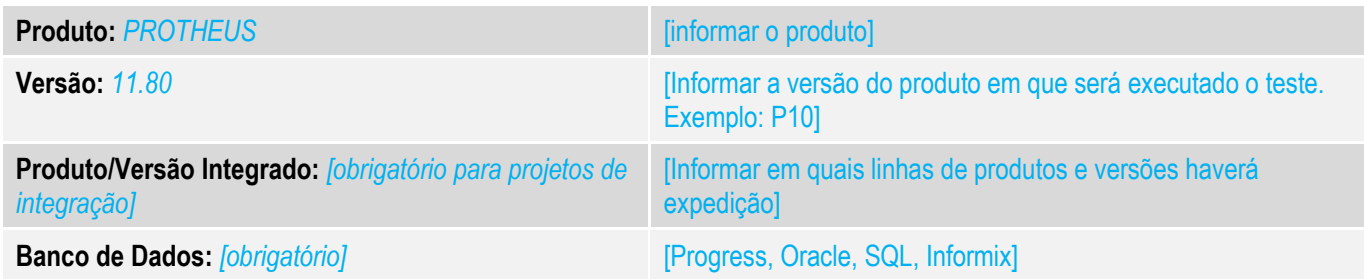

### **1. Evidência e sequência do passo a passo** *[obrigatório]*

### **Teste Unitário (Codificação)**

1- No PDV foi criado um ponto de entrada para a manipulação do cupom virtual – STCODB2 que é executado na abertura da tela do PDV.

<http://tdn.totvs.com/display/PROT/STCODB2+-+Manipula+cupom+na+tela>

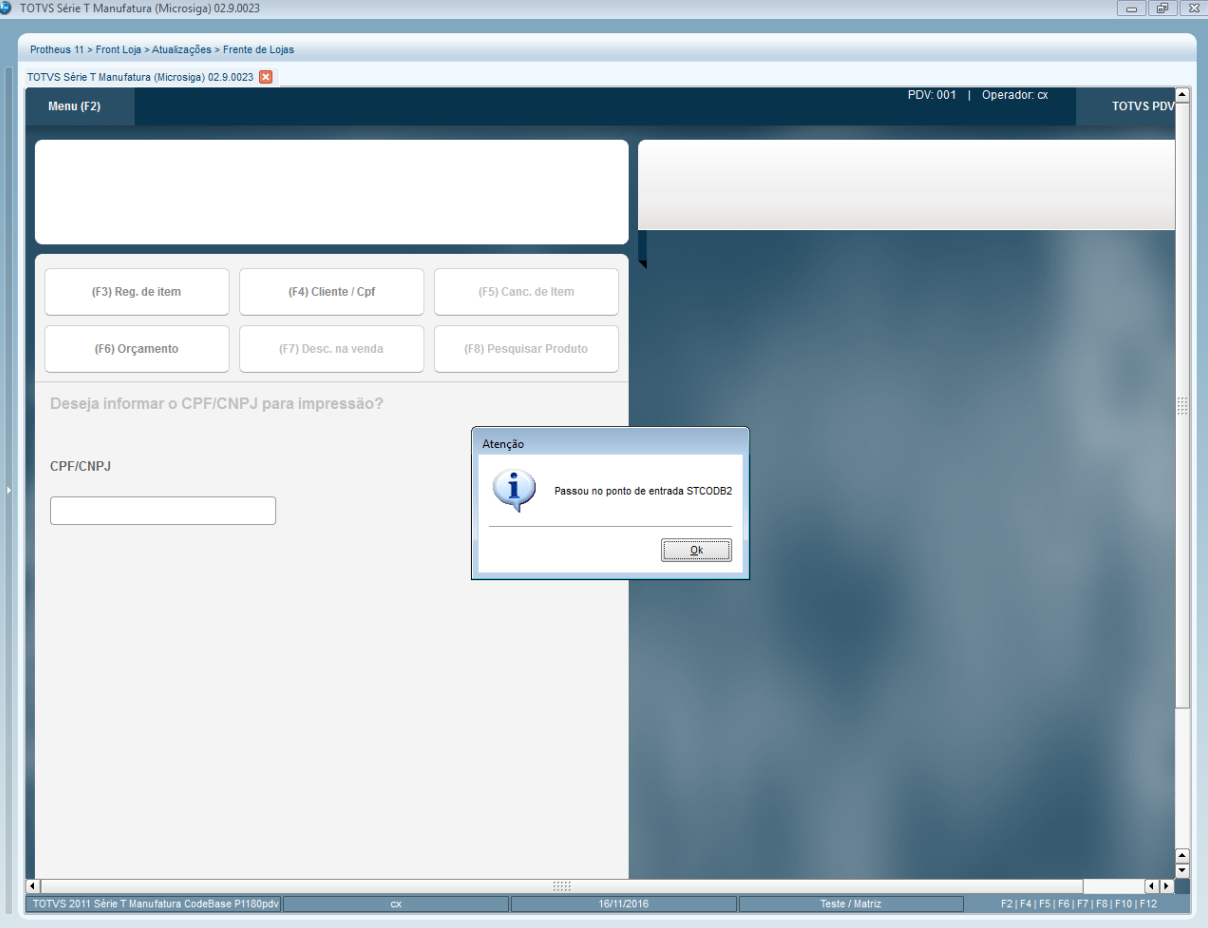

# **Evidência de Testes**

2- No PDV foi criado um ponto de entrada para a alteração de quantidade e vl unitário do item – STQuant que é executado após a realização da pesquisa e validação do produto digitado. <http://tdn.totvs.com/pages/viewpage.action?pageId=268821161>

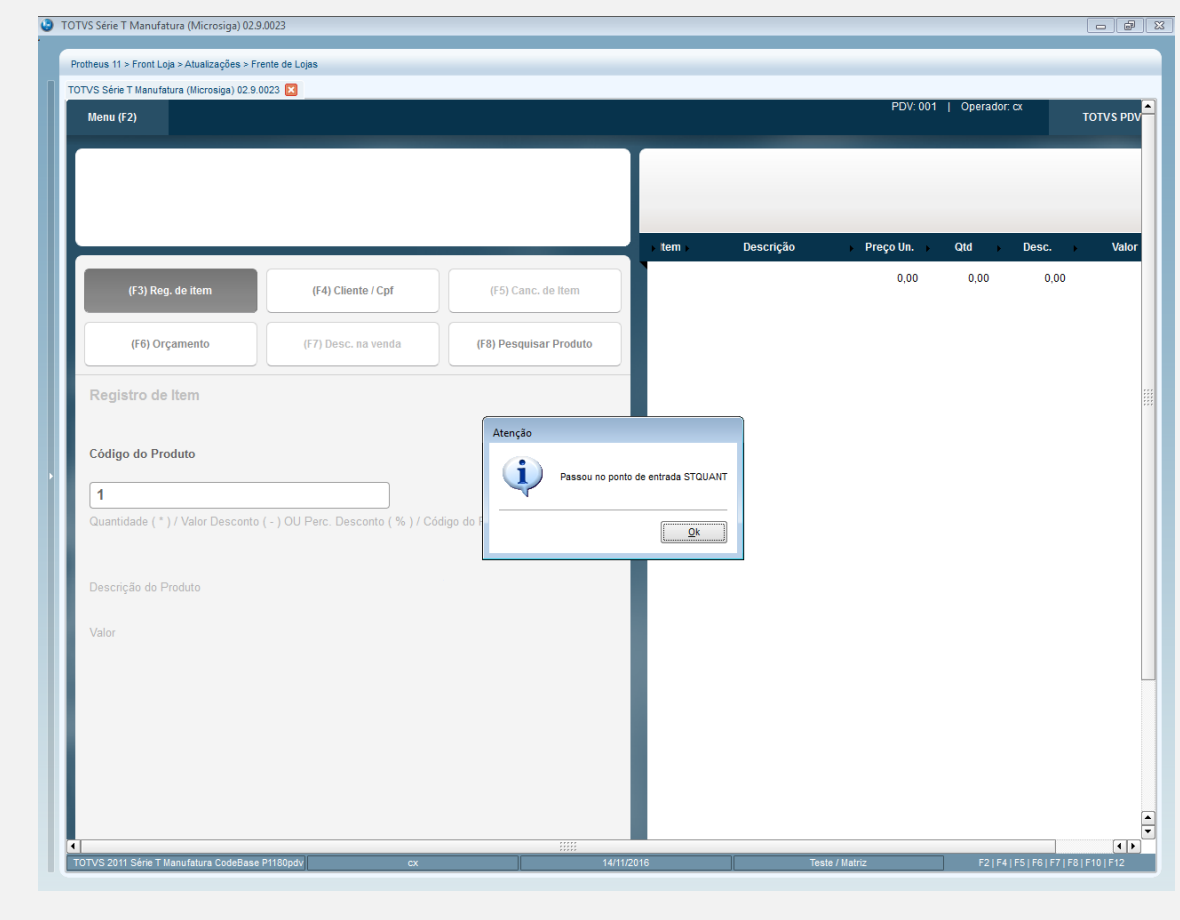

#### **Teste Integrado (Equipe de Testes)**

[Descrever a sequência dos testes realizados em detalhes e os resultados atingidos. O Print Screen de telas é opcional]

### **Teste Automatizado (Central de Automação)** *[Opcional]*

[Informar as suítes executadas e descrever os resultados atingidos]

### **Dicionário de Dados (Codificação)** *[Opcional]*

[O objetivo é incluir o print-screen da tela do dicionário de dados atualizado quando necessário.]

**O** TOTVS

# **Evidência de Testes**

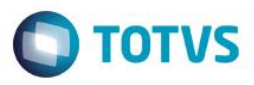

O objetivo é indicar para a equipe de Testes que a informação criada deve ser validada, como por exemplo, publicação de ponto de entrada, etc.